# **Novinky Atlas DMT 16.2**

# **verze 16.2.1**

## **Obecně**

- **Volba referenčních dokumentů** v dialogu vlastností půdorysu může být nově provedena pro všechny vybrané půdorysy najednou. Volí se to před stiskem *OK* či *Použít* přepínačem "**Seznam se upraví ve všech vybraných půdorysech**".
- Kurzor se nově může zobrazovat jako **Osový kříž**, volbu nalezneme v dialogu **Možnosti**  (menu Nástroje / Možnosti) na kartě **Ovládání**.
- Při **výběru objektů polygonem** lze zvolit, aby se vybraly nejen objekty přímo pod hlavním objektem.

## **Objekty**

## **Objekt Text**

• Dialog vlastností textu nově obsahuje nabídku speciálních znaků pro vložení do textu (tlačítko >>), které se na některých klávesnicích obtížně hledají.

## **Textové substituce**

- V dialogu substitucí byla doplněna a upravena nabídka Funkcí.
- Ve výpočtech v substitucích lze použít funkce pro normalizaci hodnoty úhlu do kladného rozsahu 2\*pi, je-li úhel v radiánech (funkce **Ang2Pi**(u)), nebo obdobně pro grady a stupně do rozsahu 400 gradů, resp. 360 stupňů **(Ang400**, **Ang360**).
- V textu lze použít příkaz {BLOCK podmínka}, který (má-li zadaná podmínka nulovou hodnotu) vypustí následnou část textu až do dalšího příkazu BLOCK nebo až do konce textu.
	- o BLOCK lze vkládat v dialogu substitucí z nabídky zobrazitelné tlačítkem F >>.
	- o Např. u popisů úseků polygonu má substituce ARC nenulovou hodnotu, když jde o oblouk. Pomocí příkazu BLOCK pak můžeme u oblouků vypsat něco jiného než u přímých úseků (část za { BLOCK 1 }) se pak bude vypisovat vždy:

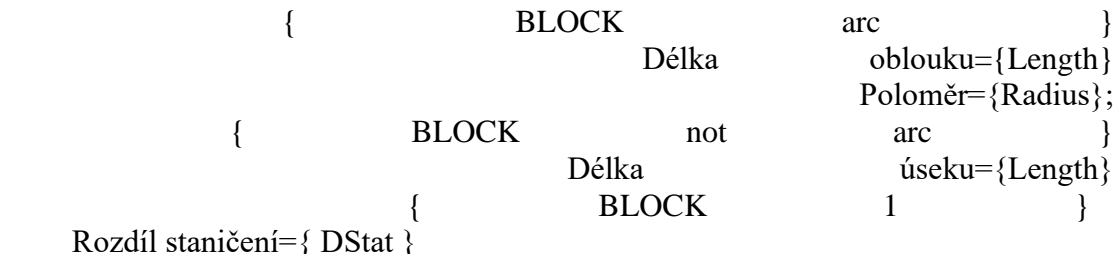

#### o Podobně můžeme reagovat například na délku úseku:

$$
\{ \text{BLOCK } Length > 100 \}
$$

• Je též rozšířena možnost v případě chybné substituce nehlásit chybu, ale vypustit část textu uzavřenou v závorkách [ ]. Dosud bylo toto možné jen u některých substitucí v popisu bodů či úseků polygonů, nyní lze takto pracovat se všemi substitucemi. Aby se tak chovaly, je třeba uvést za úvodní závorkou substituce **znak #**. Příklad popisu bodů polygonu, zapsaný tak, aby u prvního bodu polygonu substituce Pre\_DirectionGrad nezpůsobila výpis chyby. U popisu prvního bodu polygonu se takto celý text vypustí: [změna směru={#DirectionGrad-Pre\_DirectionGrad}]

# **Polygon**

- Pro popisy bodů a úseků polygonu byla přidána možnost pro jednotlivá substituční slova použít **předpony Pre\_ a Nex\_ a** tím zjišťovat hodnoty pro sousední body, např.: [změna směru={#DirectionGrad-Pre\_DirectionGrad}] Předpony mohou obsahovat i číslo udávající posun indexu bodu či úseku např. Pre2\_ znamená posun o dva body zpět. Pre1\_ je tedy totéž jako Pre, Nex1\_ totéž jako Nex<sup>-</sup>.
- Byla zařazena nová substituční slova pro popisy bodů a úseků polygonu:
	- o **AngleDeg**, **AngleGrad** pro úhel u vrcholu
- Většinu slov použitelných pro popis bodů lze nyní použít v popisu úseků, kdy se jedná o hodnoty patřící k 1. bodu úseku. (Pomocí předpony Nex\_ je lze použít i pro druhý bod úseku).

Obdobně to platí v popisu bodu polygonu, kdy lze použít hodnoty z úseku začínajícího v tomto bodě.

## **DMT**

- V Menu **DMT / Vložit model terénu** byla nabídka možností tvorby modelu terénu doplněna o tvorbu modelu terénu ze vstupních dat typu **DMR 4G / 5G** (soubory typu .xyz), což je snadnější způsob než použití standardního modulu Generace DMT.
- Generace modelů z tohoto menu (z dat PTS, LAS i DMR) nyní umožňuje **omezení bodového pole polygonem**, který je zvolen v půdorysu. Není tedy třeba polygon předem připravit v textové podobě a odpadá problém s formátem a souřadnou soustavou.
- Při tomto způsobu generace modelu terénu uživatel mohl již dříve volit vytvoření bodového nebo trojúhelníkového modelu, nově při této volbě dostane informaci, jaká **omezení počtu bodů pro generaci** modelů má.
- Poznámky:
	- o **Verze STANDARD** má pro tvorbu a editaci trojúhelníkových modelů limit 250 000 bodů, pokud jde ale o bodové modely, má stejné omezení jako MEGA verze. Ta je nyní omezena (z technických důvodů) na 666 000 000 bodů. Vhodnou možností vytvoření trojúhelníkového modelu v omezené oblasti z rozsáhlých dat je též tento postup: Vytvoření bodového modelu ze všech potřebných dat, jeho zobrazení v půdorysu, určení zájmové oblasti polygonem v půdorysu a poté generace trojúhelníkového modelu položkou **Výběr oblasti** z modelu z menu dialogu **Výběr DMT**.

#### **Databáze**

• Významně byl urychlen zápis databázového souboru (vznikajícího při importu SHP a VFK) do dokumentu (a4d) a z dokumentu na disk. Nejvíce se to projeví při práci s dokumenty umístěnými na síťovém disku.

- Zrychleno bylo též otevírání atributové tabulky a práce v ní.
- Je nyní možnost zobrazit v tabulce pouze záznamy objektů označených v kresbě.
- Tabulka s databázovými informacemi nyní obsahuje vyhledání a filtraci podle hodnot ve sloupcích s pomocí nástroje na sestavení SQL příkazu.
- Urychleno bylo též promítnutí výběru prvků v tabulce do grafiky.
- Zcela přepracováno bylo mazání objektů s napojením na databázi, což se projevilo mnohonásobným zrychlením mazání.
- Objekty s vazbou na databázi lze nyní od databáze odpojit (Objekty / Databáze / Odpojit objekty od databáze). Lze to provést pro vybrané objekty nebo hromadně.
	- o Odpojené objekty nelze znovu připojit (kromě použití funkce Krok zpět UnDo, ten přepíše databázi (soubor .sqlite) stavem zapamatovaným v pracovním stavu dokumentu).
	- o Odpojení použijeme, pokud vazbu nepotřebujeme a :

- při editaci objektů nechceme zatěžovat program operacemi v databázi, - při mazání objektů v grafice nechceme přijít o data v databázi, která zůstanou přístupná pro programy pro správu databáze, - nepotřebujeme vůbec databázi přičemž po odpojení vazeb u všech objektů se již databáze nebude ukládat do dokumentu.

# **Řezy**

• Výšková kóta na řezu byla upravena tak, aby barva výplně byla nezávislá na barvě pro zvýraznění textu, která se nyní v dialogu nastavuje samostatně.

# **3D Pohledy**

- Při volání modulu Pohledy pro zobrazení modelu z programu Atlas DMT se nyní do projektu Pohledů zařadí a poté **zobrazí všechny modely terénu vybrané v půdorysu**. Modely je vhodné vybrat v dialogu **Výběr DMT** (lze vyvolat tlačítkem na liště Model). Pokud je v půdorysu více modelů, ale žádný není vybrán, program zobrazí seznam, ze kterého si modely pro zobrazení vybereme.
- Dialog pro volby spuštění Pohledů z Atlas DMT nyní obsahuje přepínač, kterým lze zajistit úplné **vyčištění projektu**.
- Pohledy nyní umožňují **získat informace** o hranách, trojúhelnících a bodech na které ukážeme myší.
- V Pohledech lze nyní též **vkládat povinné spojnice** bodů modelu včetně možnosti volit typ spojnice a způsob vyřešení křížení jiných hran (rušení hran je rozpracováno).

## **Eroze**

- **Souhrnný protokol** nově obsahuje list s průměrnými hodnotami jednotlivých faktorů rovnice RUSLE.
- **Rozdělení polygonů EUC** podle označeného polygonu. Namísto původního polygonu EUC se vytvoří příslušný počet nových.
- **Sjednocování polygonů EUC** obsahuje vzdálenostní kritérium. Nově lze tedy spojit EUC, které se nedotýkají.
- Možnost **filtrace EUC** podle hodnot ve sloupcích výsledné tabulky.
- **Zrychlení výpočtu** erozního smyvu i tvorby protokolů.

## **Cesty**

• U kóty na SR jsou nastaveny grafické atributy dle hladiny.

## **Toky**

• U kóty na SR jsou nastaveny grafické atributy dle hladiny.

#### **Kanalizace**

- Umožněno křížové zoomování mezi řezem a navázaným polygonem i bez nabitého klíče pro danou nadstavbu.
- Odskočení popisu "Š" v půdorysu je dáno pravidly 2,2mm od šachty (původně se umístění přebíralo z implicitního uložení běžného objektu textu, což někdy způsobovalo umístění zcela mimo umístění šachty).
- U kóty na SR jsou nastaveny grafické atributy dle hladiny.
- Optimalizace editace popisů nad řezy pomocí úchopového bodu těsně pod popisem (popis u kanalizace a vodovodu se liší od normy popisu toků a cest. Je dán vzdáleností od řezu a zarovnáním na konstantu od SR nebo od řezu).
- Upraven dialog vlastností popisu řezu dle parametrů vzdálenosti od SR nebo od řezu.
- Oprava překrytí u potrubí a souběhu kresba objektu nad ostatními (svislé kóty se nekreslí přes potrubí).

## **Vodovody**

- Umožněno křížové zoomování mezi řezem a navázaným polygonem i bez nabitého klíče pro danou nadstavbu.
- U kóty na SR jsou nastaveny grafické atributy dle hladiny.
- Optimalizace editace popisů nad řezy pomocí úchopového bodu těsně pod popisem (popis u kanalizace a vodovodu se liší od normy popisu toků a cest. Je dán vzdáleností od řezu a zarovnáním na konstantu od SR nebo od řezu).
- Upraven dialog vlastností popisu řezu dle parametrů vzdálenosti od SR nebo od řezu.
- Úprava kresby vztažné čáry popisu nad řezem s ohledem na značku zabočení (levá nebo pravá "vrána").
- Oprava překrytí u potrubí a souběhu kresba objektu nad ostatními.

# **Opravy**

#### **Obecně**

- opraveno načtení dokumentu, byl-li uložen s více než 400 položek v seznamu rastrů půdorysu
- opraveno chybné hledání objektů dle hladin v některých případech
- opraveny možné problémy s připojenou databází (po importu vfk ap.) při uložení dokumentu pod jiným jménem
- oprava čtení dokumentů ve formátu verzí 3.x (s příponou .aad)
- opraveno nevhodné umisťování dialogu volby barvy, dialogu volby typu čáry a dialog výběru značky na bodě v dvoumonitorovém zobrazení
- oprava občasného problému výběru objektů obdélníkem ve variantě s menu
- oprava problémů s vypínáním kresby hladin z vícenásobně vnořených referenčních dokumentů
- oprava chyby dialogu Výběr DMT, byl-li vybrán polygon z referenčního dokumentu a model terénu byl v hlavním dokumentu
- oprava v dialogu substitucí, kde nabídka substitucí pro objekt zvolený svým jménem nebyla v pořádku
- oprava kresby vyplněné výškové kóty v řezech při exportu do DXF
- oprava problémů, které mohly vzniknout při vytvoření bodového modelu se jménem, který předtím patřil trojúhelníkovému modelu
- oprava zavření dokumentu s více listy bez ukončení programu, kdy mohlo dojít k nekompletnímu zavření modelů terénu

#### **Vodovod**

• Oprava překrytí u potrubí a souběhu - kresba objektu nad ostatními (svislé kóty se nekreslí přes potrubí).

#### **Kanalizace**

- opraveno volání dialogu pro šachty v řezu z dialogu pro šachty v půdorysu, je-li šachet několik a ne všechny mají vazbu do řezu.
- Oprava překrytí u potrubí a souběhu kresba objektu nad ostatními (svislé kóty se nekreslí přes potrubí).